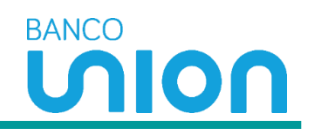

## **1. Ingreso a la pagina**

• Ingrese a la página <https://bancounion.com/wps/portal/bancounion/web/login>

Se podrán registrar clientes activos de Banco Union que cumplan con las siguientes condiciones:

- Clientes que a la fecha tengan un producto activo (créditos, CDT o seguros vigentes en los últimos 360 días.)
- Mínimo un pago o envío de giros en los últimos 360 días.

## Seleccione la casilla **Regístrate**

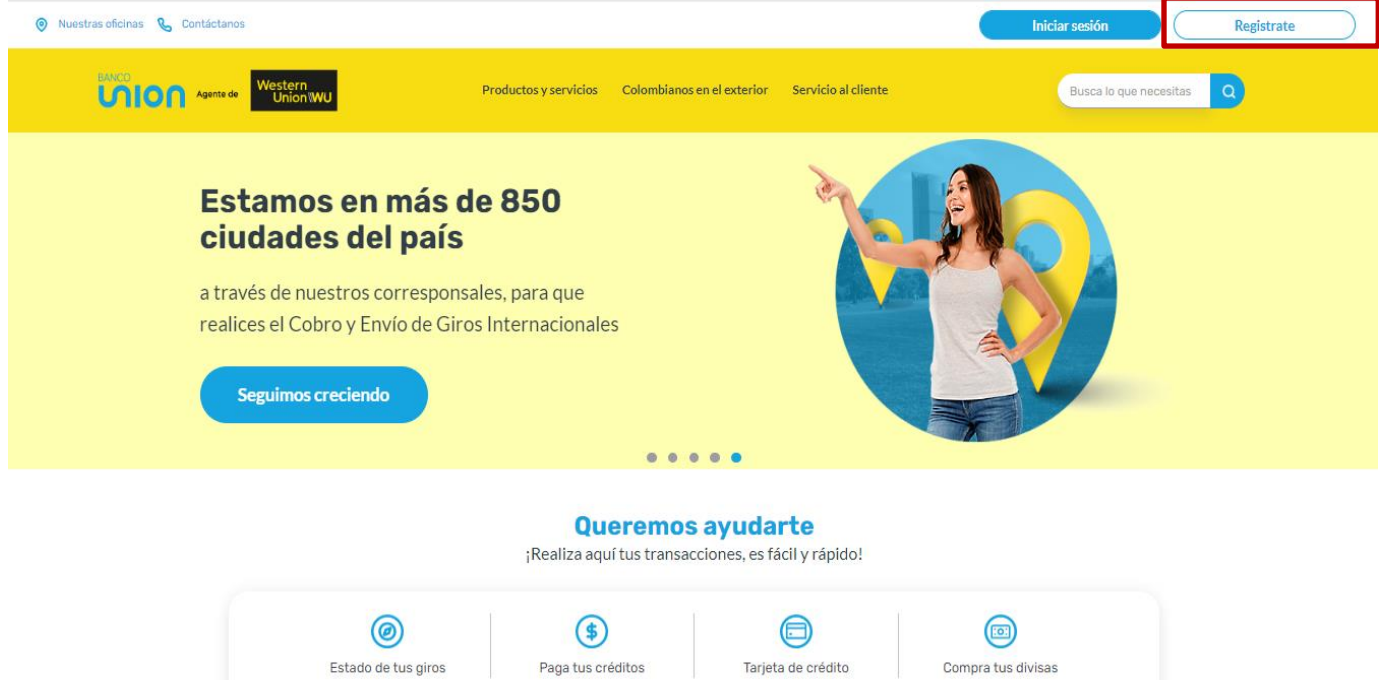

## **2. Inicio de Registro**

Ingresa a **Regístrate** para iniciar el proceso de registro en el portal transaccional de la compañía.

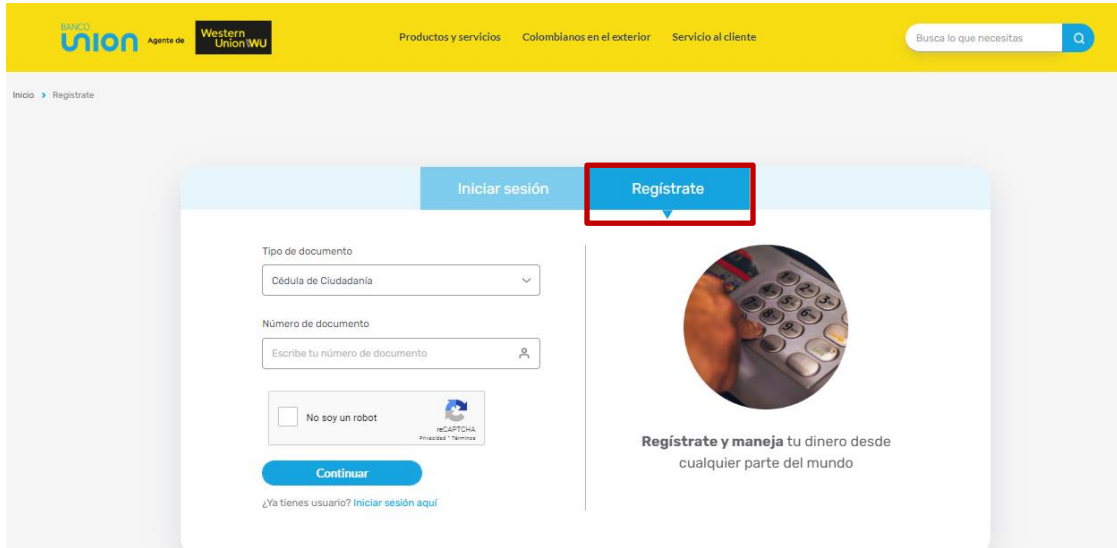

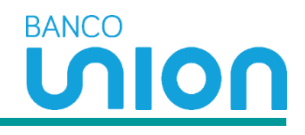

## **3. Registro**

- **Selecciona tipo de documento**
- Cedula de Ciudadanía
- Cedula de Extranjería
- Tarjeta de Identidad

**Numero de Documento:** Digite el número de documento de identidad

**No soy Robot:** Confirmar que el proceso lo está realizando un humano y no un ordenador.

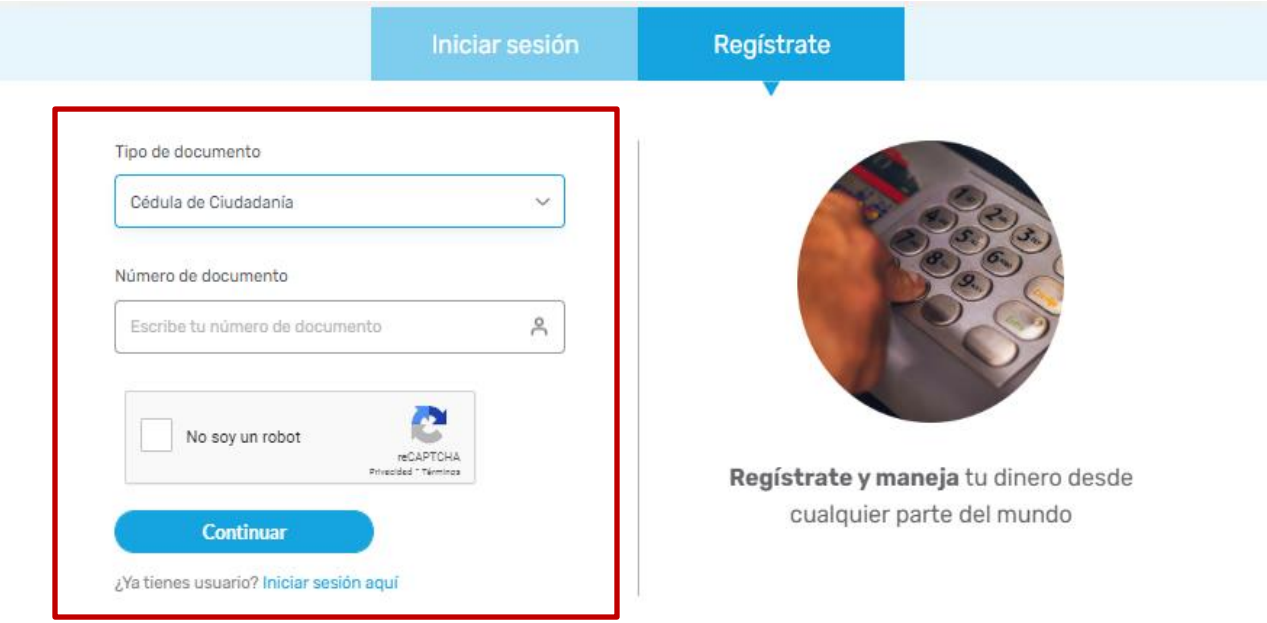

## **4. Validación de Datos y Crear Contraseña**

• Cliente debe validar si los datosregistrados corresponden a los de él. *(Reportan enmascarados por seguridad)*

en caso de no tener sus datos correctos debe comunicarse a la linea 018000111999.

• Asignar la contraseña del portal y luego confirmarla.

## **La contraseña debe cumplir con lossiguientes requisitos:**

- Usar mínimo 8 caracteres y máximo 12 caracteres:
- Usar mínimo un carácter en mayúscula (A-Z)
- Usar mínimo un carácter en minúscula (a-z)
- Usar mínimo un carácter especial (¡-#)
- Usar mínimo un carácter numérico (0-9)
- Aceptar términos y condiciones del uso del canal
- Continuar con al registro

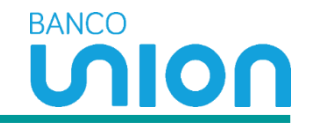

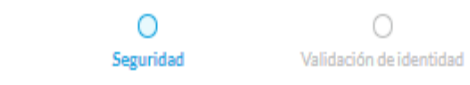

## Tenemos algunos datos<br>sobre ti

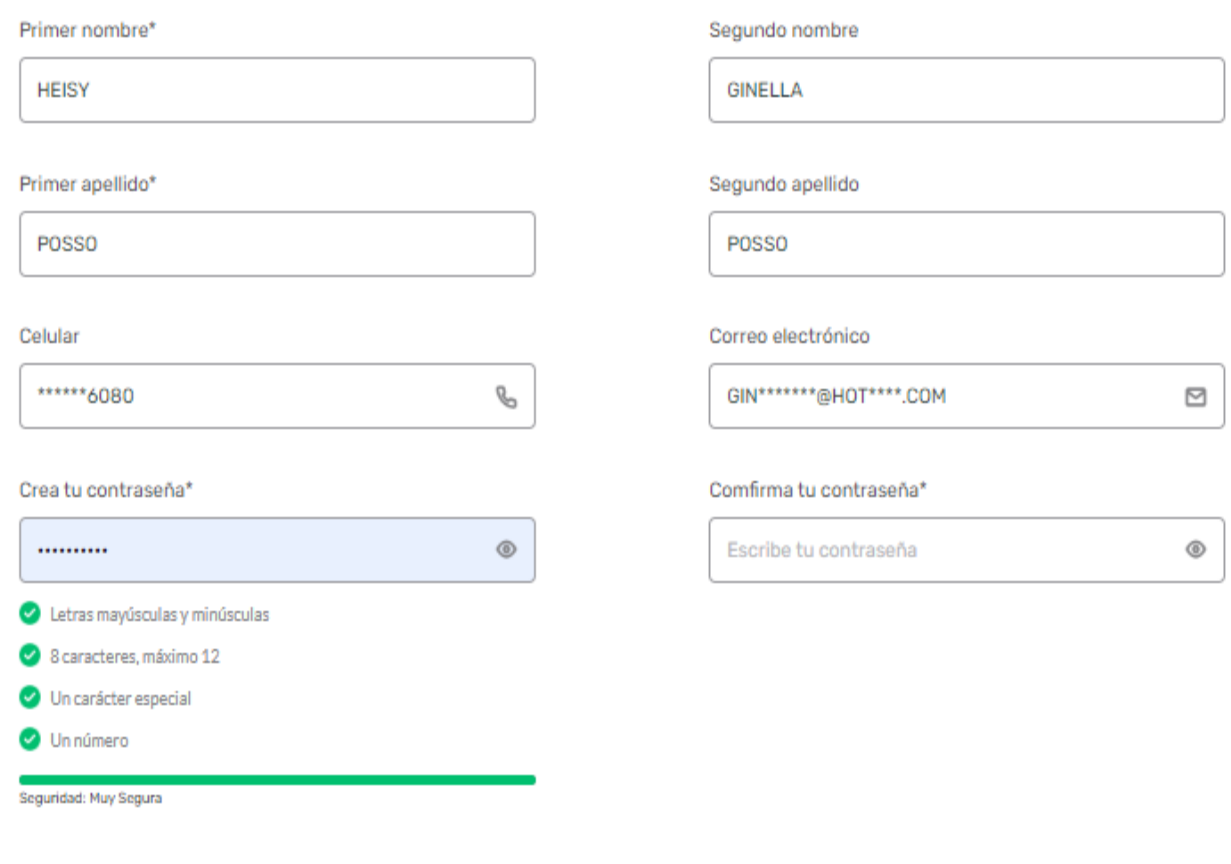

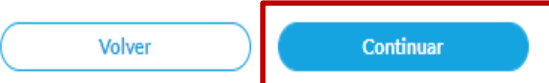

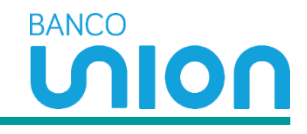

Una vez des clic en continúa, el cliente recibe el código OTP a su correo electrónico y mensaje de texto.

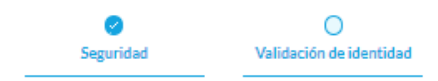

## **Código de verificación**

Digita el número de confirmación enviado a tu número de celular y/o dirección de correo electrónico, da clic en el botón "Continúa".

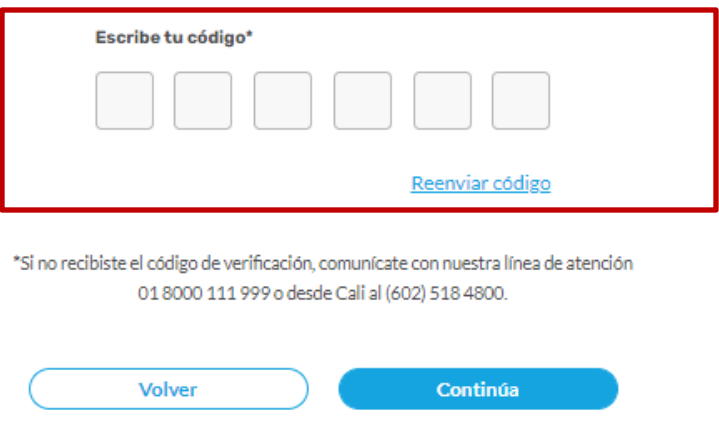

#### **5. OTP**

Finalmente, al número de celular o correo electrónico que el cliente tiene registrado, llegará un código, el cual deberá ingresar para terminar el registro en el portal.

Mensaje de la siguiente manera:

223941 es tu codigo de verificacion de Banco Union S.A, vigente por 2 minutos. Inquietudes al 018000111999, desde Cali 57(602)5184800

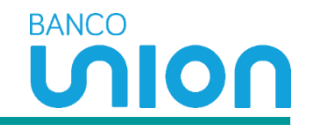

## **7. Registro Finalizado**

Una vez finalice el proceso de registro, el cliente podrá disfrutar de los beneficios del portal transaccional.

# $\overline{\mathcal{C}}$

## **HEISY,**

## ¡Tu registro ha finalizado con éxito!

Desde ahora puedes disfrutar de los beneficios de nuestra zona transaccional.

**Iniciar sesión**